# Utilizar el comando IP NAT para la configuración

# Contenido

Introducción **Prerequisites Requirements** Componentes Utilizados **Antecedentes Configurar** Diagrama de la red **Configuraciones** Verificación **Troubleshoot Summary** Información Relacionada

# Introducción

Este documento describe una configuración que utiliza el comando ip nat outside source static y los resultados de los paquetes IP del proceso NAT.

# **Prerequisites**

### **Requirements**

Cisco le recomienda que tenga conocimiento acerca de este tema:

• [NAT: definiciones locales y globales](https://www.cisco.com/c/es_mx/support/docs/ip/network-address-translation-nat/4606-8.html)

### Componentes Utilizados

La información de este documento se basa en Cisco 2500 Series Router y en Cisco IOS® Software Release 12.2(27).

La información que contiene este documento se creó a partir de los dispositivos en un ambiente de laboratorio específico. Todos los dispositivos que se utilizan en este documento se pusieron en funcionamiento con una configuración verificada (predeterminada). Si tiene una red en vivo, asegúrese de entender el posible impacto de cualquier comando.

## Antecedentes

Este documento proporciona un ejemplo de configuración con el uso del comando ip nat outside source static e incluye una descripción breve de lo que sucede con el paquete IP durante el proceso NAT. Considere la topología de red en este documento como un ejemplo.

# **Configurar**

Nota: Utilice la Command Lookup Tool para encontrar información adicional sobre los comandos que este documento utiliza. Solo los usuarios registrados de Cisco tienen acceso a la información y las herramientas internas.

### Diagrama de la red

Este documento utiliza esta configuración de red:

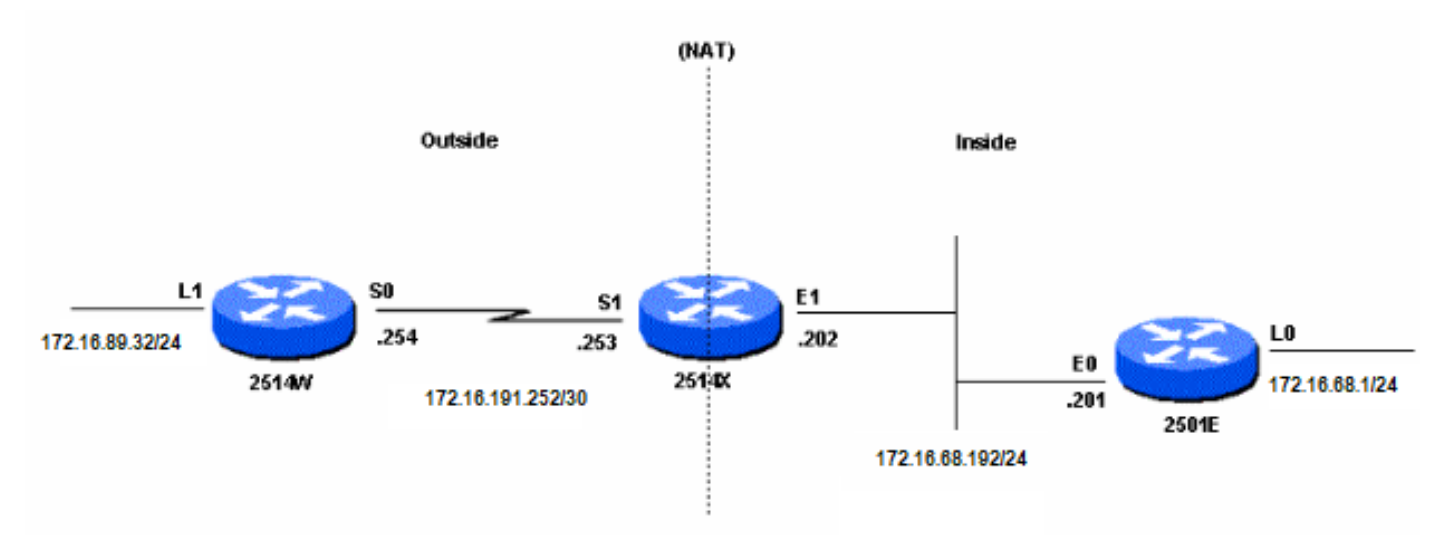

Diagrama de la red

Cuando emite un ping originado en la interfaz Loopback1 del Router 2514W destinado a la interfaz Loopback0 del Router 2501E, esto es lo que sucede:

- En la interfaz externa (S1) del Router 2514X, el paquete de ping se muestra con una dirección de origen (SA) de 172.16.89.32 y una dirección de destino (DA) 172.16.68.1.
- NAT traduce la SA a la<u> [dirección local externa](https://www.cisco.com/c/es_mx/support/docs/ip/network-address-translation-nat/4606-8.html#defoutlocalandglobal)</u> 172.16.68.5 (correspondiente al comando <u>[ip](https://www.cisco.com/c/es_mx/support/docs/ip/network-address-translation-nat/13773-2.html#configs)</u> [nat outside source static](https://www.cisco.com/c/es_mx/support/docs/ip/network-address-translation-nat/13773-2.html#configs) configurado en el router 2514X).
- El router 2514x luego verifica su tabla de ruteo para obtener una ruta a 172.16.68.1.
- Si no existe la ruta, el Router 2514X descarta el paquete. En este caso, el Router 2514X tiene una ruta hacia 172.16.68.1 a través de la ruta estática hacia 172.31.1.0. Envía el paquete al destino.
- El Router 2501E detecta el paquete en su interfaz entrante (E0) con una SA de 172.16.68.5, y una DA de 172.16.68.1.
- Envía una respuesta de eco ICMP (Internet Control Message Protocol) a 172.16.68.5. Si no tiene una ruta, elimina el paquete.
- Sin embargo, en este caso tiene la ruta (predeterminada).
- Por lo tanto, envía un paquete de respuesta al Router 2514X, con una SA de 172.16.68.1 y una DA de 172.16.68.5.
- El router 2514x ve el paquete y busca una ruta para la dirección 172.16.68.5.
- Si no posee una, responde con una respuesta "ICMP inalcanzable".
- En este caso, tiene una ruta a 172.16.68.5 (debido a la ruta estática).
- $\bullet$  Por lo tanto, traduce el paquete nuevamente a la dirección 172.16.89.32 y lo reenvía fuera de su interfaz externa (S1).

### **Configuraciones**

En este documento, se utilizan estas configuraciones:

• [Router 2514W](https://www.cisco.com/c/es_mx/support/docs/ip/network-address-translation-nat/13773-2.html#t1)

- [Router 2514x](https://www.cisco.com/c/es_mx/support/docs/ip/network-address-translation-nat/13773-2.html#t2)
- [Router 2501e](https://www.cisco.com/c/es_mx/support/docs/ip/network-address-translation-nat/13773-2.html#t3)

#### Router 2514W

```
hostname 2514W
!
```
*!--- Output suppressed.* interface Loopback1 ip address 172.16.89.32 255.255.255.0 ! interface Ethernet1 address no ip mroute-cache ! interface Serial0 ip address 172.16.191.254 255.255.255.252 no ip mroute-c *!--- Output suppressed.* ip classless ip route 0.0.0.0 0.0.0.0 172.16.191.253 *!--- Default route to forward packets to 2514X.* ! *!--- Output suppressed.*

#### Router 2514x

hostname 2514X !

*!--- Output suppressed.* ip nat outside source static 172.16.89.32 172.16.68.5 *!--- Outside local address.* ! *!--- Output suppressed.* interface Ethernet1 ip address 172.31.192.202 255.255.255.0 ip nat inside *!--- Defines Ethernet 1 as a NAT inside interface.* no ip mroute-cache no ip route-cache ! interface Serial1 address 172.16.191.253 255.255.255.252 no ip route-cache ip nat outside *!--- Defines Serial 1 as a NAT outside interface.* clockrate 2000000 ! *!--- Output suppressed.* ip classless ip route 172.31.1.0 255.255.255.0 172.31.192.201 ip route 172.31.16.0 255.255.255.0 172.16.191.254 *!--- Static routes for reaching the loopback interfaces !--- on 2514E and 2514W.* ! *!--- Output suppressed.*

#### Router 2501e

```
hostname rp-2501E
!
```
*!--- Output suppressed.* interface Loopback0 ip address 172.16.68.1 255.255.255.0 ! interface Ethernet0 ip address 172.31.192.201 255.255.255.0 ! *!--- Output suppressed.* ip classless ip route 0.0.0.0 0.0.0.0 172.31.192.202 *!--- Default route to forward packets to 2514X.* ! *!--- Output suppressed.*

## Verificación

Nota: solo los usuarios registrados de Cisco pueden acceder a la información y las herramientas internas.

Utilice el Analizador de Cisco CLI para ver un análisis del resultado del comando show. El [Analizador de Cisco CLI](https://cway.cisco.com/cli) (OIT) admite varios comandos show.

Utilice el comando show ip nat translations para verificar las entradas de traducción, como muestra este resultado:

## **Troubleshoot**

Este ejemplo utiliza depuración de traducción NAT y depuración de paquetes IP para demostrar el proceso NAT.

Nota: Debido a que los comandos debug generan una cantidad significativa de salida, utilícelos solamente cuando el tráfico en la red IP es bajo para que otra actividad en el sistema no se vea afectada negativamente.

#### Nota: Consulte Información Importante sobre Comandos Debug antes de utilizar los comandos debug.

Esta salida es el resultado cuando utiliza los comandos debug ip packet y debug ip nat simultáneamente en el Router 2514X, mientras hace ping desde la dirección de interfaz Loopback1 (172.16.89.32) del Router 2514W a la dirección de interfaz Loopback0 (172.16.68.1) del Router 2501 E.

Este resultado muestra el primer paquete que llega a la interfaz externa del router 2514X. La dirección de origen de 172.16.89.32 se traduce a 172.16.68.5. El paquete ICMP se reenvía hacia el destino afuera de la interfaz Ethernet1.

5d17h: **NAT: s=172.16.89.32->172.16.68.5**, d=172.16.68.1 [171] 5d17h: IP: tableid=0, s=172.16.68.5 (Serial0), d=172.16.68.1 (Ethernet0), routed via RIB 5d17h: IP: s=172.16.68.5 (Serial0), d=172.16.68.1 (Ethernet0), g=172.31.192.201, len 100, forward 5d17h: ICMP type=8, code=0

Este resultado muestra el paquete de retorno originado de 172.16.68.1 con una dirección de destino de 172.16.68.5, que se traduce a 172.16.89.32. El paquete ICMP resultante se reenvía fuera de la interfaz Serial1.

5d17h: IP: tableid=0, s=172.16.68.1 (Ethernet0), d=172.16.68.5 (Serial0), routed via RIB 5d17h: **NAT**: s=172.16.68.1, **d=172.16.68.5->172.16.89.32** [171] 5d17h: IP: s=172.16.68.1 (Ethernet0), d=172.16.89.32 (Serial0), g=172.16.191.254, len 100, forward 5d17h: ICMP type=0, code=0

Continúa el intercambio de los paquetes ICMP. El proceso NAT para este resultado debug es el mismo que para el resultado anterior.

5d17h: NAT: s=172.16.89.32->172.16.68.5, d=172.16.68.1 [172] 5d17h: IP: tableid=0, s=172.16.68.5 (Serial0), d=172.16.68.1 (Ethernet0), routed via RIB 5d17h: IP: s=172.16.68.5 (Serial0), d=172.16.68.1 (Ethernet0), g=172.31.192.201, len 100, forward 5d17h: ICMP type=8, code=0 5d17h: IP: tableid=0, s=172.16.68.1 (Ethernet0), d=172.16.68.5 (Serial0), routed via RIB

5d17h: NAT: s=172.16.68.1, d=172.16.68.5->172.16.89.32 [172] 5d17h: IP: s=172.16.68.1 (Ethernet0), d=172.16.89.32 (Serial0), g=172.16.191.254, len 100, forward 5d17h: ICMP type=0, code=0 5d17h: NAT: s=172.16.89.32->172.16.68.5, d=172.16.68.1 [173] 5d17h: IP: tableid=0, s=172.16.68.5 (Serial0), d=172.16.68.1 (Ethernet0), routed via RIB 5d17h: IP: s=172.16.68.5 (Serial0), d=172.16.68.1 (Ethernet0), g=172.31.192.201, len 100, forward 5d17h: ICMP type=8, code=0 5d17h: IP: tableid=0, s=172.16.68.1 (Ethernet0), d=172.16.68.5 (Serial0), routed via RIB 5d17h: NAT: s=172.16.68.1, d=172.16.68.5->172.16.89.32 [173] 5d17h: IP: s=172.16.68.1 (Ethernet0), d=172.16.89.32 (Serial0), g=172.16.191.254, len 100, forward 5d17h: ICMP type=0, code=0 5d17h: NAT: s=172.16.89.32->172.16.68.5, d=172.16.68.1 [174] 5d17h: IP: tableid=0, s=172.16.68.5 (Serial0), d=172.16.68.1 (Ethernet0), routed via RIB 5d17h: IP: s=172.16.68.5 (Serial0), d=172.16.68.1 (Ethernet0), g=172.31.192.201, len 100, forward 5d17h: ICMP type=8, code=0 5d17h: IP: tableid=0, s=172.16.68.1 (Ethernet0), d=172.16.68.5 (Serial0), routed via RIB 5d17h: NAT: s=172.16.68.1, d=172.16.68.5->172.16.89.32 [174] 5d17h: IP: s=172.16.68.1 (Ethernet0), d=172.16.89.32 (Serial0), g=172.16.191.254, len 100, forward 5d17h: ICMP type=0, code=0 5d17h: NAT: s=172.16.89.32->172.16.68.5, d=172.16.68.1 [175] 5d17h: IP: tableid=0, s=172.16.68.5 (Serial0), d=172.16.68.1 (Ethernet0), routed via RIB 5d17h: IP: s=172.16.68.5 (Serial0), d=172.16.68.1 (Ethernet0), g=172.31.192.201, len 100, forward 5d17h: ICMP type=8, code=0 5d17h: IP: tableid=0, s=172.16.68.1 (Ethernet0), d=172.16.68.5 (Serial0), routed via RIB 5d17h: NAT: s=172.16.68.1, d=172.16.68.5->172.16.89.32 [175] 5d17h: IP: s=172.16.68.1 (Ethernet0), d=172.16.89.32 (Serial0), g=172.16.191.254, len 100, forward 5d17h: ICMP type=0, code=0

## **Summary**

Cuando el paquete viaja del exterior al interior, primero se produce la traducción, y luego se verifica la tabla de ruteo para el destino. Cuando el paquete viaja desde el interior hacia el exterior, la tabla de ruteo se verifica primero para el destino y luego se produce la traducción. Consulte [Secuencia de Funcionamiento NAT para más obtener información.](https://www.cisco.com/c/es_mx/support/docs/ip/network-address-translation-nat/6209-5.html)

Tome nota de la parte del paquete IP que se traduce cuando se utiliza con cada uno de los comandos anteriores. Esta tabla contiene la siguiente directriz:

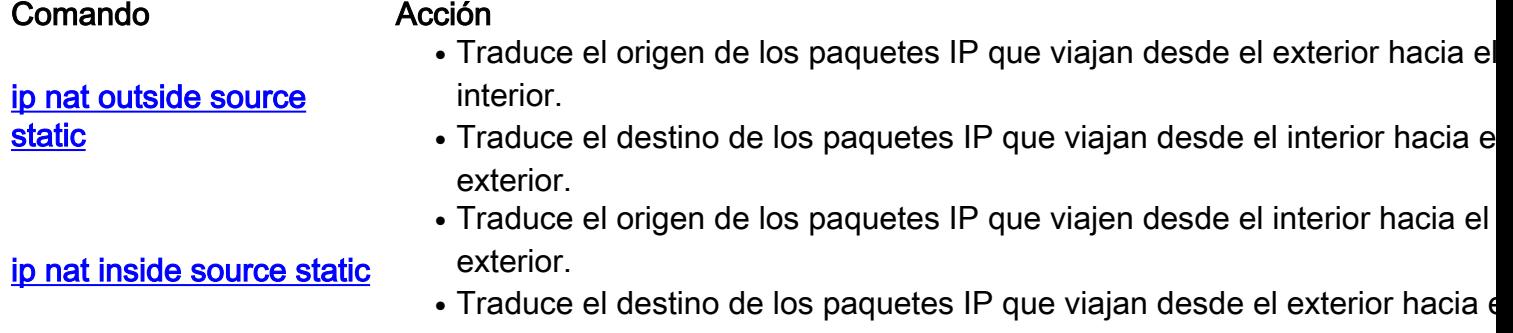

interior.

Estas guía indican que hay más de una manera de traducir un paquete. Según sus necesidades específicas, debe determinar cómo definir las interfaces NAT (internas o externas) y qué rutas contiene la tabla de ruteo antes o después de la traducción. Tenga en cuenta que la porción del paquete que se traduce depende de la dirección hacia la que viaje el paquete, y de cómo usted configure la NAT.

## Información Relacionada

- [Configuración de muestra usando el comando ip nat outside source list](https://www.cisco.com/c/es_mx/support/docs/ip/network-address-translation-nat/13770-1.html)
- [Configurar traducción de direcciones de red](https://www.cisco.com/c/es_mx/support/docs/ip/network-address-translation-nat/13772-12.html)
- [Servicios de direccionamiento IP NAT](https://www.cisco.com/c/es_mx/tech/ip/ip-addressing-services/index.html)
- [Asistencia técnica y descargas de Cisco](https://www.cisco.com/c/es_mx/support/index.html?referring_site=bodynav)

#### Acerca de esta traducción

Cisco ha traducido este documento combinando la traducción automática y los recursos humanos a fin de ofrecer a nuestros usuarios en todo el mundo contenido en su propio idioma.

Tenga en cuenta que incluso la mejor traducción automática podría no ser tan precisa como la proporcionada por un traductor profesional.

Cisco Systems, Inc. no asume ninguna responsabilidad por la precisión de estas traducciones y recomienda remitirse siempre al documento original escrito en inglés (insertar vínculo URL).